# mini'app'les newsletter

the minnesota apple computer users' group, inc.

| DECEMBER 2006 |      |                   |            |     |     |     |
|---------------|------|-------------------|------------|-----|-----|-----|
| SUN           | MON  | TUE               | WED        | THU | FRI | SAT |
|               |      |                   |            |     | 1   | 2   |
| 3             | 7:00 | <sup>5</sup> OS X | 6 6:30     | 7   | 8   | 9   |
| 10            | 11   | 7:00              | 13<br>7:00 | 14  | 15  | 16  |
| 17            | 18   | 19                | 20         | 21  | 22  | 23  |
| 24/31         | 25   | 26                | 27         | 28  | 29  | 30  |

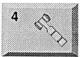

Board of Directors mini app'les members welcome Mernam Park Library 1831 Marshall Avenue St. Paul Tom Gales 612-789-1713

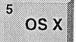

OS X SIG The Foundation 219 Second Street North Suite 200 Minneapolis, MN 55403

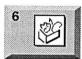

AppleWorks SIG Augsburg Library 6:30 PM 7100 Nicollet Ave S, Richfield John Hunkins, Sr. 651-457-8949 hunkins @ mac.com.

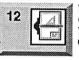

VectorWorks SIG CJR Office 7805 Telegraph Road Suite 220 Charles Radloff 952 941 1667

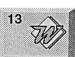

Microsoft Word SIG Eagles lodge 9152 Old Cedar Ave. Bloomington Tom Ostertag, E 651-488-9979

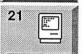

Macintosh Consultants SIG Perkins 7:00 AM 6920 Wayzata Blvd Golden Valley Bob Demeules, 763-559-1124

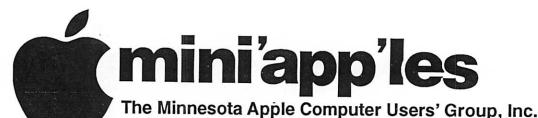

P.O. Box 796, Hopkins, MN 55343

#### **Board of Directors:**

President

Tom Gates 612-789-1713 tgates@isd.net

Vice President

Bert Persson 612-861-9578

skallgang@yahoo.com

Secretary

Harry Lienke

**Treasurer** 

Don Walz 651-426-5602

**Marketing Director** 

Chuck Hauge

612-963-5064

Chaz@CPHSolutions.com

**Publications Director** 

John Pruski 952-938-2818

johnpruski@aol.com

SIG Director

Kevin Strysik 651-489-4691 Strysik@mac.com

**Director at Large** 

Les Anderson 651-735-3953

anderslc@usfamily.net

Membership

Apple II

Erik Knopp

Owen Aaland

Introduction – This is the Newsletter of mini app les, the Minnesota Apple Computer Users' Group, Inc., a Minnesota non-profit club. The whole newsletter is copyrighted © by mini app les. Articles may be reproduced in other non-profit User Groups' publications except where specifically copyrighted by the author. (Permission to reproduce these articles must be given by the author.) Please include the source when reprinting.

**Questions** – Please direct questions to an appropriate board member. Users with technical questions should refer to the Members Helping Members section.

Dealers – mini'app'les does not endorse specific dealers. The club promotes distribution of information which may help members identify best buys and service. The club itself does not participate in bulk purchases of media, software, hardware and publications. Members may organize such activities on behalf of other members.

Advertisers – For information, see Newsletter Ad Rates box within this issue.

Newsletter Contributions – Please send contributions directly to our Post Office, Box 796, Hopkins, MN 55343, or tostertag@usfamily.net

Deadline for material for the next newsletter is the 1st of the month. An article will be printed when space permits and, if in the opinion of the Newsletter Editor or Manager, it constitutes material suitable for publication.

Editor/Publisher: Tom Ostertag 651-488-9979

Newsletter Layout: John Pruski 952-938-2818,

Bert Persson 612-861-9578

mini app les BBS - Internet only access

mini app les WWW site: http://www.miniapples.org

mini app les e-mail: miniapples@mac.com

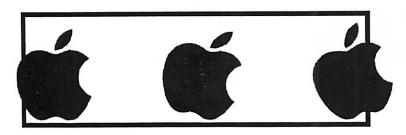

The mini app'les Newsletter is an independent publication not affiliated, sponsored, or sanctioned by Apple Computer, Inc. or any other computer manufacturer. The opinions, statements, positions, and views herein are those of the author(s) or editor and are not intended to represent the opinions, statements, positions, or views of Apple Computer Inc., or any other computer manufacturer. Instead of placing a trademark symbol at every occurrence of a trade-marked name, we state that we are using the names only in an editorial manner, to the benefit of the trademark owner, with no intention of infringement of the trademark.

# CHANGE OF ADDRESS

Moving? Going to be away from home and leaving a forwarding address with the Post Office? Please send us a Change of Address when you are informing others. By using a moment of your time and a few cents to drop us a card, you save the club some money and you get your newsletter delivered promptly to your new address. If you don't inform us, the Post Office puts your newsletter in the trash (they don't forward third class mail) and charges the club for informing us of your new address. Change of Address should be sent to the club's mailing address: mini'app'les, Attn: Membership Director, Box 796, Hopkins, MN 55343.

# Table of ContentsJanuary 2007 Preview3Members Helping Members4mini'app'les annual auction will NOT be on December 9, 20065Vice President of mini'app'les finds himself in hospital5Club Auditor Needed5Speed Up Dashboard Mac OS X Hint of the Week5Photo Enhancer software - News Release6Software Discount Offer From Intego6OSX meeting report7Membership Application9-10

# **January 2007 Preview**

Here is the tentative calendar of our Special Interest Group (SIG) meetings for January 2007. Please pencil these events on your calendar. As always, when doubtful of a SIG date, time, or location, confirm with one of the following:

- At www.miniapples.org
- The cognizant SIG Leader

| Tuesday   | January | 2  | OS X SIG              |
|-----------|---------|----|-----------------------|
| Wednesday | January | 3  | AppleWorks SIG        |
| Tuesday   | January | 9  | VectorWorks SIG       |
| Wednesday | January | 10 | Microsoft Word SIG    |
| Thursday  | January | 18 | Macintosh Consultants |
| Monday    | January | 22 | Mac Q & A SIG         |

# **Members Helping Members**

Need Help? Have a question the manual doesn't answer? Members Helping Members is a group of volunteers who have generously agreed to help. They are just a phone (or an e-mail) away. Please call only during the appropriate times, if you are a member, and own the software in question.

| lr |                                     |             |      |                       |                   |        |
|----|-------------------------------------|-------------|------|-----------------------|-------------------|--------|
|    | Apple II / IIGS Software & Hardware |             | ] 1. | Les Anderson          | 651-735-3953      | DEV    |
| П  | AppleWorks / ClarisWorks-Draw       | 4, 5        | 2.   | Mike Carlson          | 218-387-2257      | D      |
| 1  | Classic Macs                        |             | 3.   | Tom Ostertag          | 651-488-9979      | EW     |
| ı  | Cross-Platform File Transfer        | 3           | 4.   | Bruce Thompson        | 763-546-1088      | EW     |
|    | FileMaker Pro                       |             | 5.   | Pam Lienke            | 651-457-6026      | EW     |
| ı  | FirstClass                          |             | 6.   | Richard Becker        | 612-870-0659      | EW     |
|    | iMacs                               | 6           | 7.   | Ardie Predweshny      | 612 978-9774      | DEW    |
| Į  | iPhoto / iTunes / iMovie            |             | 8.   | Charles Radloff       | 952-941-1667      | D      |
| 1  | Mac OS Classic                      | 4, 6        | 9.   | Chuck Hauge           | 612-963-5064      | DEW    |
| ı  | Mac OS X                            |             | 10.  | Ron Heck              | 651-774-9151      | DEW    |
| 1  | MacWrite Pro                        |             |      |                       |                   |        |
| ١  | Microsoft Excel                     | 2, 3, 7, 10 | D:   | Days, generally 9 a.m | ı. to 5 p.m.      |        |
|    | Microsoft Word                      | 3, 10       | E:   | Evenings, generally 5 | p.m. to 9 p.m.    |        |
| ١  | MYOB                                | 7           | W:   | Weekends, generally   | 1 p.m. to 9 p.m.  |        |
| ١  | Networks                            | 9           |      |                       | -                 |        |
| ۱  | New Users                           | 1, 6        | Vol  | unteers needed for me | mbers helping Men | nbers. |
| ١  | PhotoShop                           |             |      |                       |                   |        |
| ۱  | PowerBooks / iBooks                 | 6           |      |                       |                   |        |
|    | Power Macs                          |             |      |                       |                   |        |
| ı  | QuarrkXPress                        | 10          |      |                       |                   |        |
|    | Quicken                             | 2, 7        |      |                       |                   |        |
| l  | QuickBooks and QuickBooks Pro       | 7           |      |                       |                   |        |
| 1  | WordPerfect                         |             |      |                       |                   |        |
| 1  | VectorWorks                         | 8           |      |                       |                   |        |
| ١  |                                     |             |      | ·                     |                   |        |
|    |                                     |             |      |                       |                   |        |

Please call at reasonable hours, and ask if it is a convenient time for them. By the way, many of these volunteers can also be contacted on our BBS. We appreciate your cooperation.

If you would like to be a Members Helping Member volunteer, please send an e-mail message to John Pruski on our BBS, or call him at 952-938-2818, with your name, telephone number, contact hours, and the software or hardware areas you are willing to help others.

#### **Newsletter Ad Rates**

| 1/12 page 2.25" Width x 2.5" Height\$5                 |
|--------------------------------------------------------|
| 1/6 page 2.5" Width x 5" Height \$10                   |
| 1/3 page 2.5" Width x 10" Height Vert or 5.5 H \$20    |
| 1/2 page 7.5" Width x 5" Height (save 5%) \$30         |
| 2/3 page 5" Width x 10" Height (save 7%)\$40           |
| Full page 7-1/2" Width x 10" Height (save 15%) \$60    |
| Outside back cover . 7-1/2" Width x 7-1/2" Height \$50 |
| Inside back cover 7-1/2" Width x 10" Height \$60       |
|                                                        |

All ads must be prepaid and submitted on electronic media. Ads of \$20 and under must run for a minimum of three months.

mini'app'les will accept all ads for publication that do not affect our nonprofit status, or the postal regulations dealing with our nonprofit mailing rates. Examples of ads that will be rejected are; but not limited to, ads that:

- 1. endorse a political candidate or cause
- 2. attack a person or cause
- 3. are in "bad taste" (x rated or similar)
- 4. expound or demean a religion or practice.

Ads should be for a product or service. Because of our nonprofit mailing rates we must limit ads that are not related to computers.

Mail inquiries to: PO Box 796, Hopkins, MN, 55343 Phone inquiries to: John Pruski, 952-938-2818

DEW

**DEW** 

**DEW** 

**DEW** 

# mini'app'les annual auction will NOT be on December 9, 2006

Submitted by John Pruski

For the past several years the Minnesota Apple Computer Users' Group has held an auction were we have sold donated computers, software, books and other computer related equipment to our members as well as the public. This auction has been one of the ways mini'app'les has raised funds for our newsletter, web site (miniapples.org) and BBS. Since we are a nonprofit organization donations could be used as a tax write off if so desired.

Yet, so far this years donations have been totally nonexistent, I fear that we will not have enough donations to cover our advertising expenses.

So I'm disappointed to say that this years auction has been called off.

Perhaps some time next year, we may try again, maybe in March or April. When people do there spring cleaning and are ready to donate that not so old computer, and software. I suggest we all go out and buy a bunch of new stuff this year, so we can donate our lightly used stuff next year.

If you have any comments or suggestions please contact me at: johnpruski@aol.com or call (952) 938-2818

# Vice President of mini'app'les finds himself in hospital

Submitted by John Pruski

While I was planning to do this December newsletter, I was thinking of calling my friend Bert Persson, we hadn't talked for a couple of weeks. I got a phone call on Tuesday, November 21st, it was Bert and in a soft voice he told me he was at HCMC in Minneapolis. He told me had been there for nine days, and that he had been diagnosed with Diabetes. On Wednesday the 22nd I visited Bert, at HCMC, Bert told me about how he

was found at his home on his living room floor in some sad shape. He is a little slowed down for now. If you would like to send Bert some encouragement email or call him. skallgang@yahoo.com or call (612) 861-9578

## Club Auditor Still Needed

Submitted by Les Anderson

The mini'app'les by laws require an annual audit by a non-board member.

This isn't a big job and you don't need to be a CPA. All it involves is checking to be sure there are receipts for all expenses and that dues and

donations were properly deposited.

If interested please contact any board member.

# Speed Up Dashboard Mac OS X Hint of the Week

Submitted by Les Anderson

By Rob Griffiths (macosxhints@macworld.com)

Over time, depending on which Dashboard widgets you use and how often you use them, you may notice that Dashboard grows slower -- each time you activate it, it might take a bit longer, or you may experience delays when working with a given widget. If this is the case, the following tip might help the situation -- but it certainly won't hurt anything to try it.

As you work with various Dashboard widgets, the Dashboard application caches information — that is, it creates a local copy of various widgets' data. So if you need to access that data again, it's available locally, instead of requiring a trip to the Internet. These cache files are stored in your user's Library -> Caches folder, in a folder named DashboardClient.

So here's the tip: drag all the cache files in that folder to the trash and empty the trash. After doing this, you'll need to restart the Dock (as that's the program that controls Dashboard). You can do this by using Terminal (type killall Dock) or through Activity Monitor (in Applications -> Utilities; type dock into the search box, click once on the Dock process, then click the Quit Process button, then the Quit button in the resulting dialog). The Dock will restart automatically; after it does, try loading Dashboard and see if it's not faster for you.

I was initially quite doubtful -- cache is supposed to speed, not slow, access to information. But after testing it on my own machines, there's no doubt it made a difference. Since these are only cache files, you can't hurt anything by trying. Worst case, you'll find no change in speed, and the cache files will be recreated as needed.

If it works, and you'd like to perma-

nently prevent Dashboard from creating any cache files, that's quite simple to do, too. Navigate to the DashboardClient folder, select it, then open the Get Info window (Command-I). In the General section of the Info window, click the Locked checkbox. That's it — once the folder is locked, Dashboard won't be able to write to it any more. (Obviously, to reverse this, just open Get Info again and uncheck the Locked box.)

As I noted, this may or may not make any difference for you. My cache folder was nearly 20MB in size, and Dashboard was notably quicker after emptying the cache. A friend's machine, however, had only about 100KB in cache, and he saw no benefit to erasing the files.

For more tips like this one, visit http://www.macworld.com/weblogs/macosxhints/ where I post three hints a week.

# Photo Enhancer software - News Release

Submitted by Jim Nye

Improve Underexposed and Overexposed Pictures with AKVIS Enhancer. Now with Batch Mode!

October, 2006 - AKVIS LLC announces the release of AKVIS Enhancer plug-in v.5.0 for Windows and Macintosh. The version introduces the long-awaited batch mode that allows you to improve a series of pictures in a row. Besides, the installation procedure for Macintosh was simplified.

AKVIS Enhancer is an image enhancement software for revealing details on a picture. Enhancer allows detecting details from underexposed, overexposed and mid tone areas of a photo.

The tool is useful in cases when a photo lacks detail. For example, when a picture has been taken with the background overexposed and consequently the foreground is hardly discernible, which is especially annoying when you take a picture of a person; or when a photo lacks dramatic effect due to vagueness of the scene.

If you try to reveal details in highlighted or overshadowed areas using exposure correction (for example, Levels) you run the risk of spoiling the parts of the image that you want to leave unchanged.

The idea behind Enhancer is entirely different. AKVIS Enhancer intensifies the difference between adjacent pixels

having different color gradations and treats every part of a photo individually. Where other similar programs may achieve acceptable results by manipulating two to four shots of the same scene, AKVIS Enhancer applies advanced algorithms to a single shot for spectacular out come.

Most images can be improved at default settings. For further adjustment you have four parameters at your disposal: Details in Shadows, Details in Highlights, Level of Detail and Lightness.

The new version introduces the batch mode that allows you to improve a series of automatically. It saves you time and increases productivity. Besides, the installation procedure for Macintosh has been simplified. The plugin is now placed into the appropriate folder automatically. The update for registered users is free. The users who tried the previous version of the plug-in and have their version expired, now have an opportunity to test the software again

In addition to its appeal to the amateur photographer and home user, AKVIS Enhancer is a highly useful tool in the production of technical and industrial photographs, or for revealing subtle details within medical imaging and forensic photos. Demonstrations of AKVIS Enhancer's features are available at http://akvis.com/en/enhancer-tutorial/index.php.

AKVIS Enhancer plugin is compatible

with Adobe Photoshop and Photoshop Elements, Corel Painter, Corel Photo-Paint, Paint Shop Pro, ACD FotoCanvas, and Ulead PhotoImpact. AKVIS Enhancer runs on Microsoft Windows 98/ME/2000/XP/NT and on Macintosh Mac OS X 10.3, PowerPC G3 and above.

AKVIS Enhancer sells for \$69 USD, downloadble from www.akvis.com . It also comes bundled with AKVIS Noise Buster (noise reduction software) for \$83 USD. Home users can enjoy the full line of AKVIS plugins in the AKVIS Alchemy bundle (Enhancer, Chameleon, Stamp, Retoucher, Coloriage, Noise Buster, Sketch) for USD \$280 USD, a savings of \$212 over purchasing each separately. For business licenses consult the official website. One license key allows activating the software on two computers, for example, on a desktop and a laptop.

For a free trial, AKVIS offers 10 days of fully functional use. Details are available at

http://akvis.com/en/enhancer/down-load-photo-enhancement.php

More information about AKVIS Enhancer:

http://akvis.com/en/enhancer/index.p hp Download Windows: http://akvis.com/download/akvisenhancer-setup.exe Download Macintosh:

http://akvis.com/download/akvisenhancer-setup.dmg Screenshot URL: http://akvis.com/en/enhancer/screenshots-photo-enhancement.php

# **Software Discount Offer From Intego**

Submitted by Thomas A. Gates

Until December 31st, 2006, Intego is offering mini'app'les User Group members 20% off the MSRP for all of their titles. Intego, is the leading developer of Internet security and privacy software for Macintosh, Intego is the only company to offer a complete line of software that protects Macintosh computers from the dangers of the Internet. With more than 1 million users in over 60 countries, Intego is the leader for desktop Internet security and privacy software for Mac.

Intego software provides Internet security and privacy protection in four areas:

- Personal firewall and Antivandal protection
- Antivirus protection
- Content filtering and parental control
- Data protection

Intego software features innovative, user-friendly interfaces, as well as functions for both home users and seasoned network administrators. The company's programs have received

dozens of awards from Mac magazines around the world, all of which stress the quality and ease-of-use of Intego software.

Since its founding in 1997, Intego has been firmly committed to supporting Macintosh computers and new innovations and developments in the Mac OS. As soon as each new version of Mac OS X is released, Intego provides software compatible with the new operating system, leveraging new possibilities in Mac OS X to provide powerful new features to keep its users secure.

Intego was the first company in the world to offer a personal firewall for Macintosh, and was also the first to offer native Mac OS X (Cocoa) security solutions. Intego also offered compatibility with Mac OS X, Jaguar, Panther, and Tiger, Apple's new Intel processors, and all of Apple's innova-

tions before its competitors. Intego's users can be confident that their software will continue to progress as other changes are made to Mac OS X and Macintosh computers.

Go to their web page (www.intego.com) and download a demo of their software, then give them a call at (512) 673-0700 between 8:30 am and 5:30 pm Monday through Friday. Make sure to mention that you are a member of mini'app'les User Group and calling about the MUG offer to get the special 20% discount.

# **OSX** meeting report

Submitted by Les Anderson

At the Oct. 17 OSX meeting representatives from ProSoft Engineering demoed several of their Mac Utilities. After the meeting we had an opportunity by buy products at a discount, in addition a 160 Gig USB External hard drive was given away as a door prize.

The products were;

DATA RESCUE II, Hard drive recovery software.

PICTURE RESCUE, Digital picture recovery

DRIVE GENIUS. maintain, manage, and optimize your hard drive TUNETECH FOR IPOD, maintain, manage, and optimize your iPod DATA BACKUP, Backup utility for your hard drive

Here are the specifics of the programs.

Data Rescue II

Requirements:

Data Rescue II Mac OS 10.2.4 or later

Data Rescue Classic Mac OS 8.6 to 9.x

Do you have a corrupt hard drive or one that no longer mounts? Are other tools failing to even recognize your bad drive?

Data Rescue II is a recovery utility for recovering files from a problem hard drive. Some utilities can cause more damage to your hard drive and files by trying to fix the problem, instead of focusing on recovering your files. Do not use a repair utility until you've safely recovered your important files over to a safe location. Data Rescue II should be your first option to recover your important data, before you try any risky repair utility.

You will need to save your recovered files to either internal hard drive, external hard drive or Firewire drive, removable media device (such as a Zip or MO), or even a network drive.

New Features of Data Rescue II

- \* Brand new all Cocoa based GUI user interface
- \* Assistant mode and Expert mode operation
- \* Drag and Drop recovery, and double-click to open single files.
- \* Optimized for Tiger; runs on Panther and Jaguar.
- \* Supports 10 times more file types for content scans than Data Rescue X.
- \* New Deleted Files scan, much faster and more capable for finding deleted files
- \* Integrated Thorough and Content scans; does both in one scan.
  - \* Faster scanning and recovery.
- \* More reliable file recovery algorithms.
- \* Authorization is retained. The user's password is needed only once, when launching the first time.

Picture Rescue: Digital Picture Recovery Picture Rescue Requires:

Mac OS X 10.2.4 or later

Have you accidentally re-formatted or deleted pictures or have a corrupt media card? These things are a digital photographer's worst enemy, and unfortunately, happen all too often. Get Picture Rescue to protect yourself from these realities of the digital age. Picture Rescue works with compact flash, memory stick, xd cards, smart media, sd cards and other media used in digital cameras. If you own a digital camera, protect all your memories with Picture Rescue.

Picture Rescue Screenshot Easy to use

Just select a camera, or media card adapter, press start, then watch your lost and deleted pictures appear.

Picture Rescue works with any USB or

FireWire Camera, and all media card formats and adapters.

Picture Rescue can recover all types of image files, including JPEG, TIFF, GIF, PNG, and Raw formats from Canon, Nikon, Olympus\*, Pentax, Kodak, Minolta, Fuji\*, Sigma, Foveon, Casio and Sony. It even recovers AVI, MPEG and MOV movies.

Even though using Picture Rescue is a simple matter, behind the scenes, it performs directory scanning, advanced file scavenging, and media card copies are automatically selected and performed when needed for optimum performance.

View, then click on the pictures you want to recover. There is no need to recover every picture found, just the ones you want.

Secure-delete pictures that you no longer want they become permanently unrecoverable.

You select the drive you want the pictures to be recovered to. Picture Rescue makes no attempt to repair a damaged media card, and therefore cannot cause additional damage or picture loss.

- \* Will not recover pictures after a format operation in Olympus and Fuji cameras using XD media
- \* Picture Rescue does not yet support recovery from my CD format media (CDROM, CDRW, Sony Mini CD, etc.)

Drive Genius
Drive Genius Requires:
Mac OS X 10.3.9 or later
(Intel ® or PowerPC ® based Macs)

Maintain, Manage, and Optimize Your Hard Drive. Drive Genius is an OS X utility designed to provide unsurpassed hard drive management. Featuring an easy-

to-use interface, Drive Genius is packed with powerful tools such as a drive optimizer, a comprehensive repair facility for analyzing, repairing and rebuilding volumes, plus excellent testing capabilities with media surface scanning, performance benchmarking and data integrity checking. It can be used to initialize drives, create and delete partitions, and securely erase the data from volumes/drives per Department of Defense standards. Drive Genius can also hide partitions and duplicate volumes or drives swiftly. Last but not least, Drive Genius features advanced tools for resizing and moving of volumes without reformatting, and sports a sector-editing tool to modify the data on any sector of the drive -- powerful features that will satisfy even the seasoned Mac experts.

#### **Essential Maintenance Tools**

- \* Duplicate Fast and easy volume or entire drive cloning.
- \* Integrity Check Find problems before they find you with these comprehensive hardware verification tests
- \* Repair Quickly fix corruption on OS X volume structures to get your damaged drive up and running fast
- \* Rebuild Rebuild and replace OS X volume structures to regain access to files that have become lost or hidden
- \* Verify Check OS X volume structures for possible corruption
- \* Fix Permissions Reset OS X boot volume permissions to improve application performance and compatibility
- \* SMART Status Read and display SMART diagnostic codes from your hard drive to avoid dangerous hardware failures

#### **Effective Optimization Tools**

- \* Defragment Get the most speed and efficiency possible by Optimizing your OS X volumes
- \* Benchtest Make sure your hard drive performance is what it should be with comprehensive speed tests and graphical comparisons to other common configurations
- \* Surface Scan Verify your hard drive's reliability with a complete suite of non-destructive read verification tests for any drive or OS X vol-
- \* Sector Editor Fine tune all aspects of your system with direct,

advanced byte viewing and editing of all data on your drives, volumes and files (for expert users only)

#### Powerful Management Tools

- \* Partition Add, delete, hide, expand or shrink OS X partitions so you can organize your data more efficiently
- \* Shred Stop prying eyes with DoD compliant (5220.22 m) secure erase. Removes all traces of data from free space and deleted files on any device or OS X volume
- \* Details In-depth report of specifications and space utilization of all devices and OS X volumes
- \* Initialize Easy, high level OS X formatting to prepare new hard drives for use on your computer

TuneTech™ for iPod®: Maintain, Manage and Optimize Your iPod

TuneTech™ for iPod® (formerly Pod Genius) is the only comprehensive software utility geared specifically toward iPod users. Recover lost or damaged music, repair corrupted data structures, backup your iPod to an exact copy, permanently delete unwanted files, or optimize the file layout of your music. You've invested a lot into your iPod and music, with TuneTech™ for iPod®, you can be sure your iPod will faithfully perform and your investment is well-protected.

- \* Backup: Make an exact clone of your iPod for safe keeping. This is the fastest way to backup all the music, pictures and files that are stored on your iPod. Use your backup as protection against data loss.
- \* Optimize: Increase battery life and minimize wear-and-tear. Your songs get optimized by physically putting them in order on the drive in the order that you want to hear them, minimizing hard drive access and reducing the work your iPod has to do.
- \* Repair: This is the solution if songs or play lists have become inaccessible due to software errors. If songs are missing or play erratically, repair immediately before running the risk of permanent data loss.
- \* Undelete: Accidentally deleted music? Undelete quickly recovers them in perfect condition.
  - \* Shred: Permanently delete your

songs and files from your iPod. Do your part to protect against music piracy... if you sell or donate your iPod, shred your music to prevent unauthorized use.

- \* Duplicate: Make an exact copy of your iPod on another iPod - perfect when migrating all your data in one shot from your old iPod to a newer model.
- \* Scan: Analyze your iPod's hard drive for media defects that can endanger the data on your iPod.
- \* Info: Display detailed information about your iPod's hard drive to enable sophisticated troubleshooting.

Data Backup - Backup Made Easy Data Backup Requires:

Mac OS X 10.3.x or later

Everyone should be backing up their important data before a hard drive disaster occurs. Data Backup makes it easy to backup to FireWire and USB drives, network drives, CDs and even DVDs. Make schedules so you don't need to 'think' about backing up... It does it for you.

Mac Logo Universal Binary

How Does It Work?

Data Backup includes simple backup and restore functions as well as advanced scheduling options. Basic Operations

- \* Backup simply drag your files and folders into Data Backup and select a destination drive and go!
- \* Restore select the files and folders you want to restore, just like backup, but reverse the to and from fold-

You can backup to or restore from any mounted drive including CD, DVD, ATA, SCSI, FireWire, USB, or networked volumes.

Data Backup Screen Advanced Operations

- \* Bootable Backups Clone your bootable drive to make a completely bootable backup. Be up and running quickly if your main drive crashes
- \* Schedules automatically run any Data Backup task on a specific days, dates or other recurring basis
- \* File Exceptions specify files that are to never be backed up (such as syscontinued on page 11

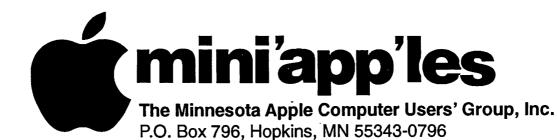

# **Membership Application, & Renewal Form**

| Name:                                                                                                    |                                                                                                    |
|----------------------------------------------------------------------------------------------------|----------------------------------------------------------------------------------------------------|
| Company (                                                                                                    | (if mailed to):                                                                                                    |
| Address:_                                                                                                    |                                                                                                    |
| City, State,                                                                                                    | , Zip:                                                                                                    |
| Phone # (H                                                                                                    | lome):                                                                                                    |
| Phone # (v                                                                                                    | Vork):                                                                                                    |
| Phone # (c                                                                                                    | el-phone):                                                                                                    |
| Occupation                                                                                                    | N (if Applicable):                                                                                                    |
| Membersh                                                                                                    | ip ID # (if Renewal):                                                                                                    |
| e-mail:                                                                                                    |                                                                                                    |
| <ul> <li>Check if this</li> <li>Check if yo</li> <li>Check if yo</li> <li>Check if yo</li> <li>mailing lists</li> </ul> | K to contact you by e-mail. Is is a change of address notice. In are interested in volunteer opportunities. In want your name added to Members Helping Members List. In want your name withheld from commercial and other non-club Is. In were referred by a club member (if so give members name). |
| Ne                                                                                                    | ew Members & Renewing Members                                                                                                    |
| <b>COE OO O</b>                                                                                                    | Specify your level of support:                                                                                                    |
| \$25.00 One                                                                                                    |                                                                                                    |
| \$45.00 Two<br>\$60.00 Thre                                                                                             |                                                                                                    |
| \$15.00 Stud                                                                                                    | e real ent One Year*(must be a full-time student at an accredited institution porate One Year                                                                                                    |
|                                                                                                    | Please Make                                                                                                    |

Please Make Your Checks Payable to: mini'app'les

Please address
Your Payment to:
mini'app'les
P.O. Box 796
Hopkins, MN 55343-0796

Thank You for your support!

|                                                                                                | 1st fold |                                                        |                            |
|------------------------------------------------------------------------------------------------|----------|--------------------------------------------------------|----------------------------|
| Dear mini'app'les Please direct this to the: □ Membership Director □ Software Director □ Other | 3rd fold | mini'app'les<br>P.O. Box 796<br>Hopkins, MN 55343-0796 | Last Fold - Seal with Tape |
|                                                                                                |          |                                                        |                            |

continued from page 11

tem files or applications)

- \* Versioned Backup creates an exact copy of a folder or a disk, and also saves older versions of the data to provide an evolution of the backed-up data
- \* Incremental Backup copies all files that have been modified since the last backup.

#### Options

- \* Synchronization makes two folders identical by copying missing files and replacing older files with newer
- \* Compression backup and restore can automatically compress your data, or you can compress data on your computer to save hard drive space.

The lucky winner of the 160 Gig USB Hard Drive was Dave Lundin. His luck ran out on his way home however. It seems that a deer was on the road and Dave didn't stop in time and the deer didn't get out of the way. Luckily for both the deer wasn't badly injured and Dave's car only had minor damage.

# Computing

Macintosh<sup>TM</sup> Consulting Individual & Group Training Computer Problem Assistance

#### Mike Carlson

(218) 387-2257 (Grand Marais, MN)

mhcnvc@boreal.org

FileMaker® Solutions Alliance Member

The programs could be purchased individually or all five for \$150.00 at the meeting. You can download demo versions of these programs at www.prosoftengineering.com. They can also be purchased on-line.

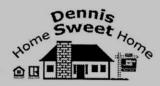

**Dennis Sweet, Realtor** Mobile: (612) 414-9012 Office: (612) 821-4286

Fax: (612) 827-0373 Email:

DennisSweet@EdinaRealty.Com

**Edina Realty** 

New Minneapolis Parkway Office 5318 Lyndale Ave S. Minneapolis, MN 55419

Are you on "Safari", looking for a new home?

I can help!

The best search engine for Twin Cities Real Estate is available on my Website:

DennisSweet.EdinaRealty.Com

# USFamily.Net

## Internet Services

Premium Twin Cities Internet Service for business and personal use. All digital all the time, ISDN or 56k are no extra charge!

> Unlimited Access. No busy signals. Only

Per month

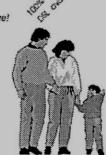

## 1st month free!

WWW, e-mail, etc. Any speed. No ads. No gimmicks. No risk. Simple setup. Friendly support. Over 2 year of excellent local senvice.

> Call now! (763) 521-0401

www.usfamily.net Info@usfamily.net

# Benefits of your mini'app'les membership include:

A one year subscription to our monthly Newsletter

A free account on the mini'app'les BBS (60 minutes/day)

Communicate with other mini'app'les members plus get up to date information on mini'app'les events and meetings. Get assistance from other members.

Eligibility for frequent drawings of free equipment, software, and books.

Just a few of the many items given away free in the past include: Connectix

QuickCam, Quickeys, Books from Peachpit Press, MacSoft Games & Software,

T-shirts and software including Apple OS 10

Periodic special User Group discount offers on equipment and software. In the past, Apple, Hayes, Brøderbund, and APC Power Protection (Business Security Products), among others, have offered mini'app'les members significant discounts.

Plus, you're supporting all of mini'app'les' special interest group (SIG) meetings that you can attend each month.

It's easy to recoup your cost of membership with the above benefits.

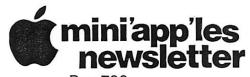

Box 796 Hopkins, MN 55343

ADDRESS SERVICE REQUESTED

Non-Profit Org. U.S. Postage PAID St. Paul, MN

Permit 2537

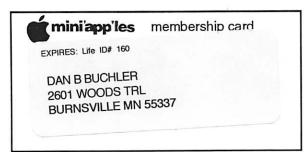